## *TUTORIAL DE INSTALAÇÃO*

## *CAMPUS USP*

Já está disponível, nos sistemas *Android* e *IOS*, o aplicativo *Campus USP* para o monitoramento dos *campi,* que permite ao usuário relatar, por exemplo, a ocorrência de furtos, roubos, sequestros, vandalismo, problemas na iluminação pública, vazamentos de água e presença de animais abandonados.

Os registros podem ser feitos por meio de texto, fotos ou áudio e são encaminhados imediatamente para o atendimento da Guarda Universitária e das Prefeituras dos *Campi.*

Outra função do aplicativo é que o usuário, durante um deslocamento a pé, pode ativar o sistema de alerta que, em uma situação de emergência, avisa a Guarda Universitária, bastando, para isso, um agito no aparelho celular.

O aplicativo está disponível nas lojas *App Store* e *Google Play* com o nome *Campus USP*. Depois de instalado no seu dispositivo móvel, o usuário deve fazer o *login* com seu número USP, usando a senha única de acesso aos sistemas institucionais da Universidade. O sistema está em funcionamento em todos os *campi* da USP e abrange o âmbito de cada *campus.*

## *Siga o passo a passo de como instalar o aplicativo:*

- 1. Verifique se o seu smartphone encontra-se conectado à uma rede de Wi-Fi.
- 2. Em seguida, procure no menu do seu celular os aplicativos App Store (iOS) ou Google Play (android). Ao encontra, execute o aplicativo.

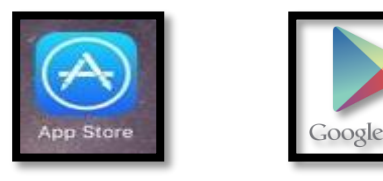

3. Na barra de pesquisa do aplicativo App Store ou Google Play, digite o nome do aplicativo a ser baixado *''CAMPUS USP''*

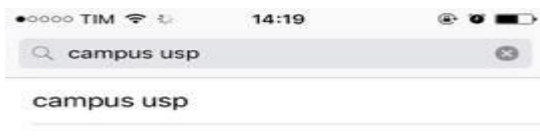

5. Ao pesquisar, aparecerá em seguida o símbolo do aplicativo **''***CAMPUS USP***''.**  Clique na opção instalar ou fazer download.

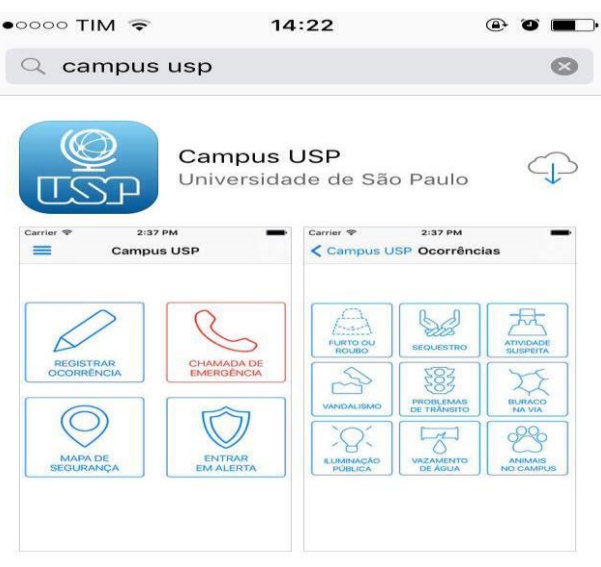

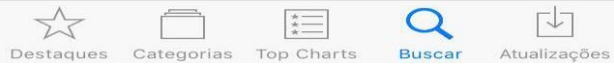

- 6. Ao fazer o download do aplicativo, clique na opção *''abrir''.*
- 7. O aplicativo será executado mostrando o ''USO DO APLICATIVO'' e os ''TERMOS DE USO''. Clique em ''concordar''.
- 8. Logo em seguida, aparecerá a tela de login e senha. Nesta opção, você deverá usar como login o seu número USP e a senha é a mesma cadastrada nos sistemas USP.

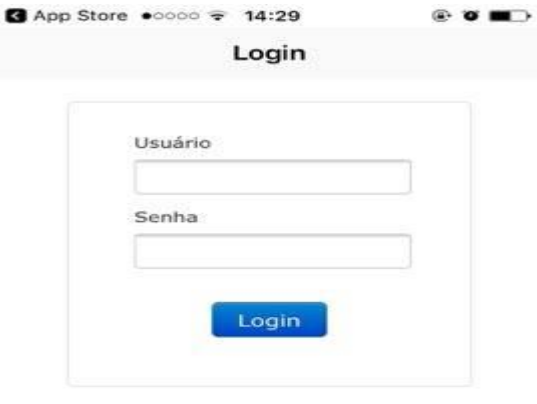

Para entrar no sistema, use seu número USP e a senha cadastrada no sistema https://uspdigital.usp.br

- 9. Faça Login e comece a utilizar o aplicativo. Você encontrará as opções de registros de ocorrência, chamada de emergência, mapa de segurança e entrar em alerta.
- 10. Pronto! Qualquer fato que aconteça nas dependências da Universidade de São Paulo poderão ser informados neste aplicativo.

Boa Sorte!

*Tutorial desenvolvido pelo Projeto de Inclusão Digital de Idosos - PIDI*